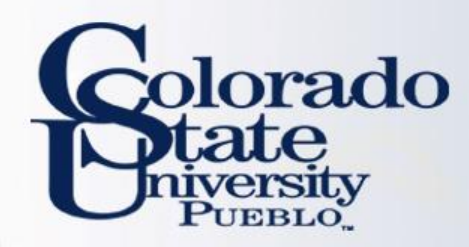

# Kuali TEM Module

### *Part 3: International Travel and International Travel Approvals*

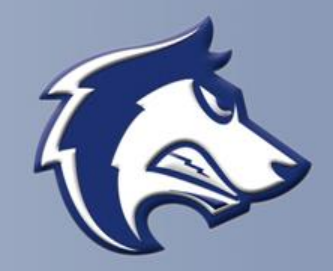

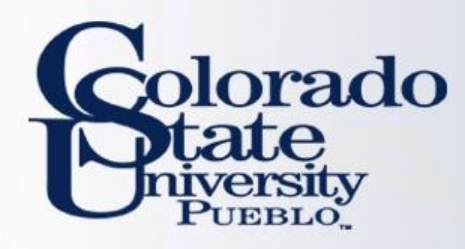

### TEM TRAINING OVERVIEW

#### **Part 3 – International travel**

- How to prepare Travel Authorizations and Reimbursements for International travel
- How to use the Oanda link and Currency Converter

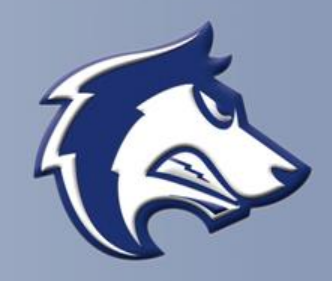

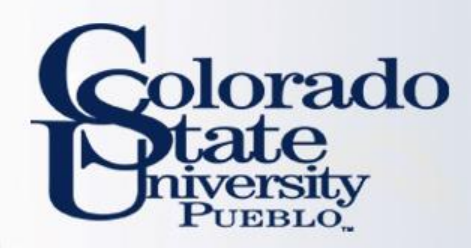

# GROUP TRAVEL

- Group travel is often organized by a leader, or a few individuals, who manage all expenses associated with the trip
	- Group leader is responsible for collecting all receipts
- Reimbursement will only be made to the Primary Traveler on the TR document, not to the travelers listed on the group travel tab.
- Anyone with a TEM Profile can be imported into the document using the the Group Travel tab

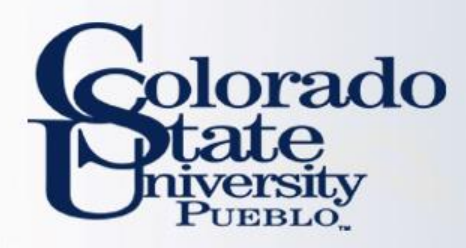

### INTERNATIONAL TRAVEL

- Emergency contact information including in-country contact phone number will be required for all trips.
- Please make sure that all itinerary information including no cost business travel is included in TA.
- Multiple destinations must be entered using the per diem table
- Primary destination must be an International location

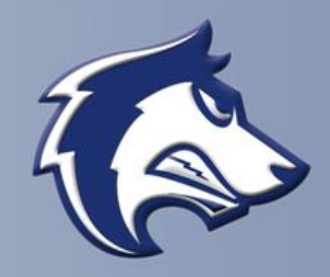

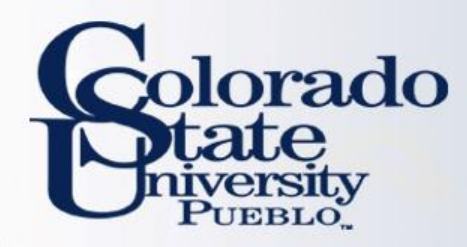

#### **WHAT IF MY TRAVELER HAS MULTIPLE DESTINATIONS?**

- **Use magnifying glass to enter new destinations**
- **Do not use "destination not found" to enter manually**
- **Select the personal box if no reimbursement needed**

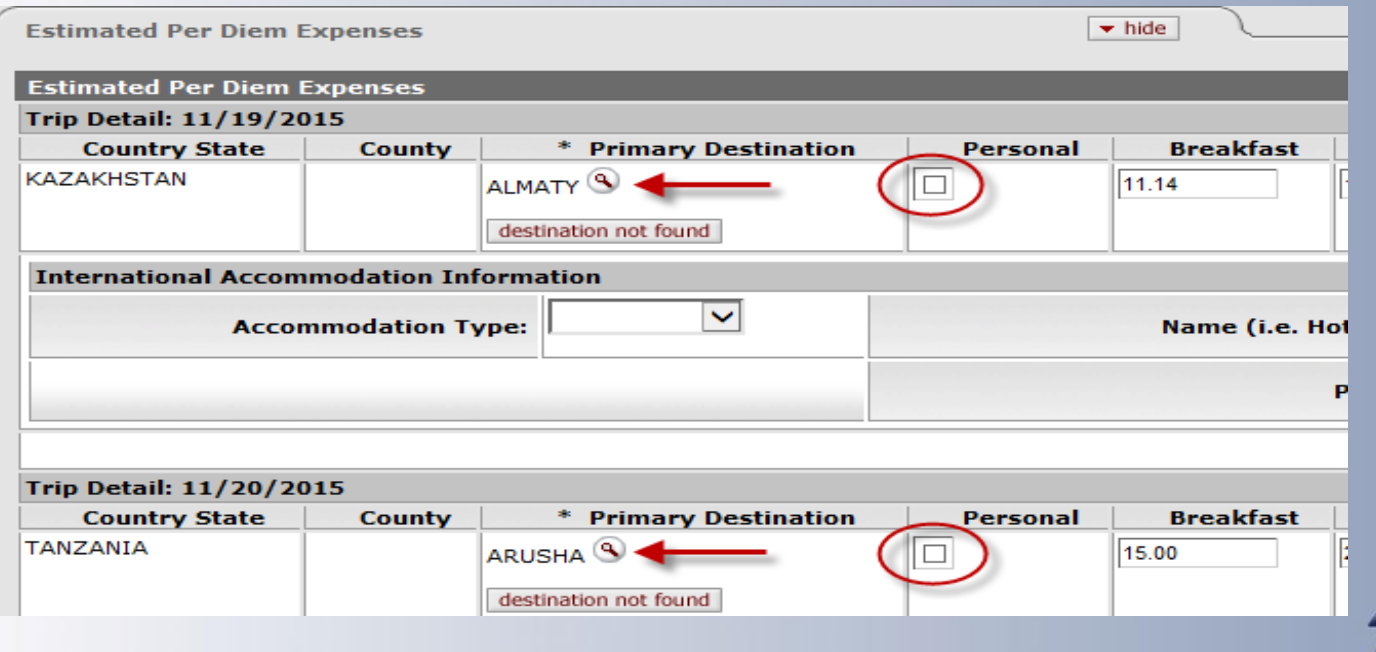

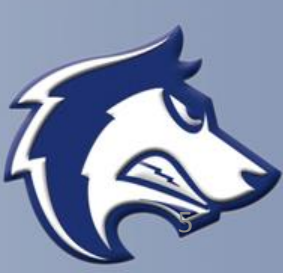

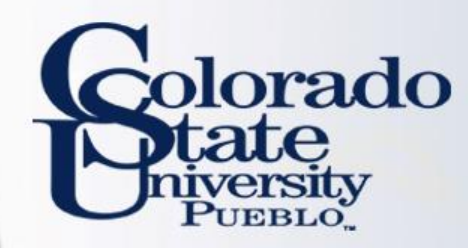

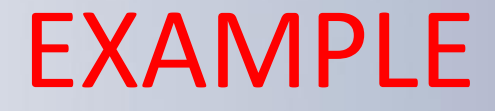

## Let's do a TA Example Let's do a TR Example

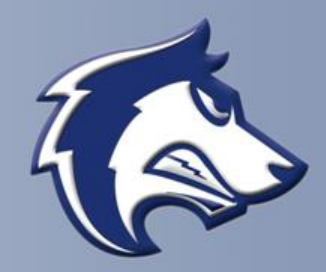

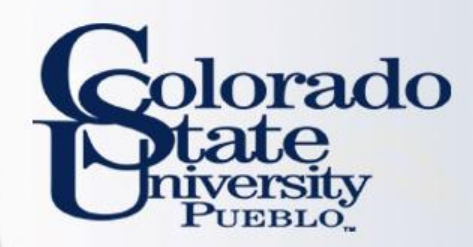

## **QUESTIONS?**

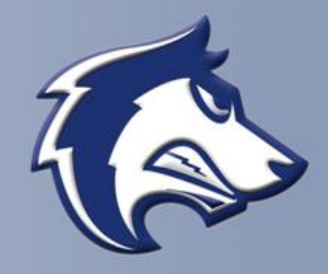